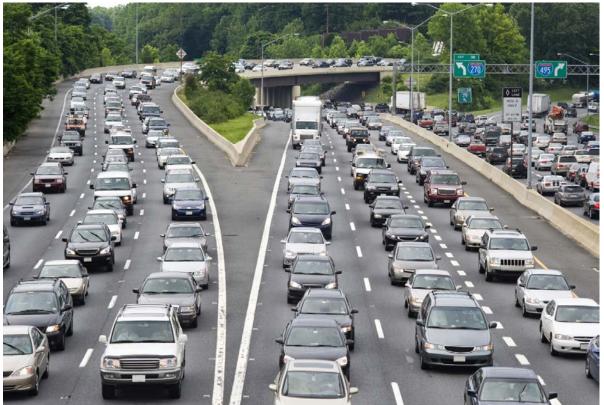

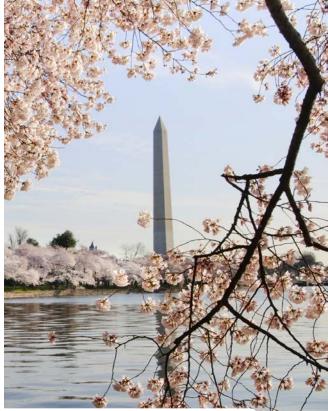

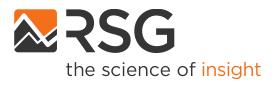

**Gen3 Model Development Project** 

Travel Forecasting Subcommittee Meeting

July 16, 2021

## **Discussion Topics**

- Gen3 Model Status
- Tool Demonstration ABM Visualizer
  - Initial Gen3 Model results prior to any model estimation/calibration using local data
- Gen3 Phase 1 Model Development
  - Ongoing activities and next steps
  - ActivitySim estimation mode

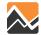

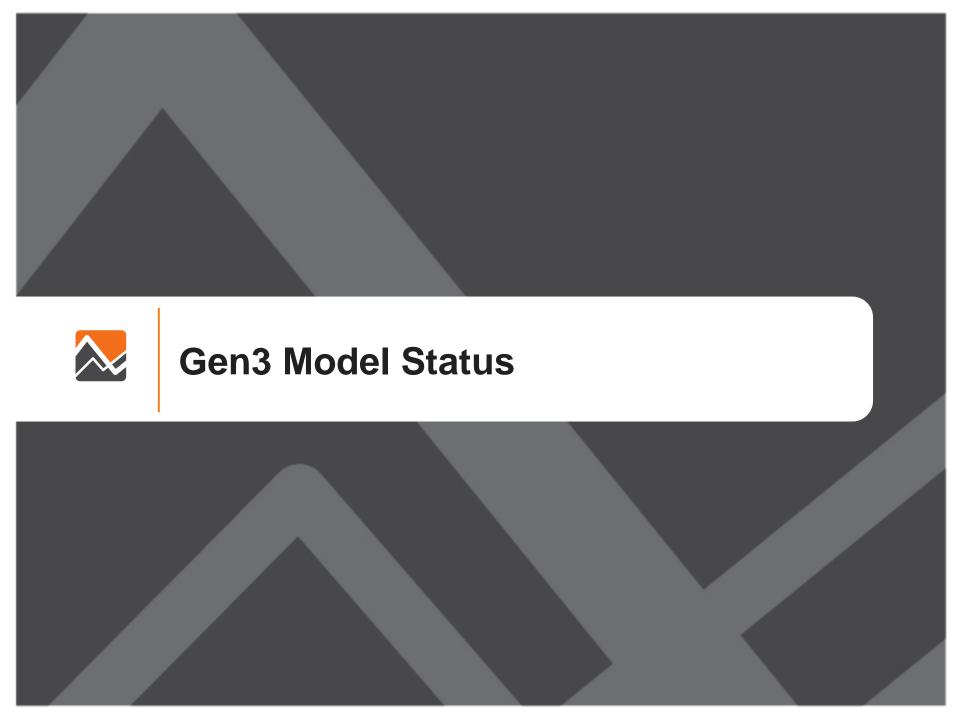

# Phase 1 Development (Task Order 3) Status

- Population Synthesis
  - Finalizing documentation
- Data Development
  - Preparing data development memorandum
- ActivitySim Deployment
  - Integrating ActivitySim with other Gen2 Model components
- Phase 1 Model Estimation
  - Estimating tour destination choice and tour mode choice models
- Phase 1 model development expected to be completed by November 2021

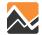

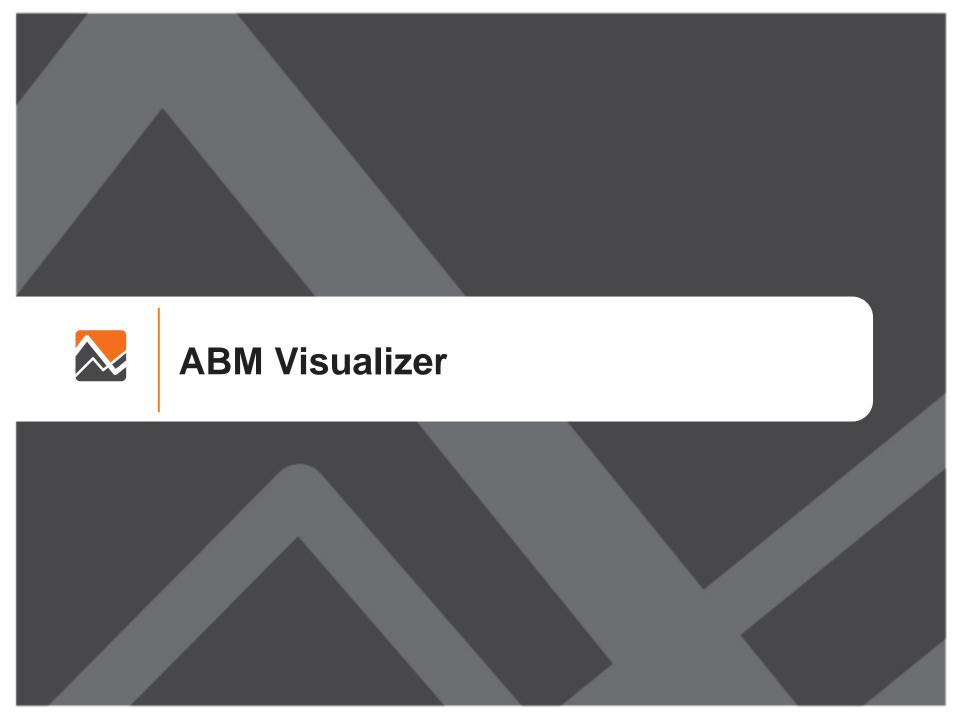

### **ABM Visualizer**

#### Visualization and diagnostic tool for ActivitySim models

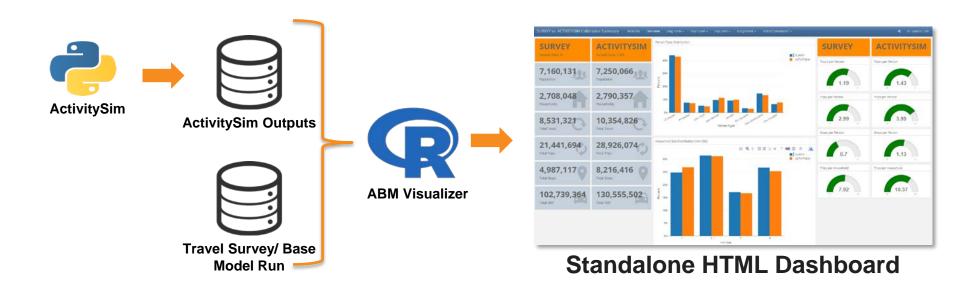

Built in R using dplyr, Rmarkdown, flexdashboard, plotly, and ggplot libraries Two comparison modes are available:

- Model vs Survey
- Model\_base vs Model\_build

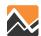

## **Example Model Structure & Components**

- Accessibilities
- Work and school location
- Auto ownership and parking
- Daily activity patterns (intra-HH)
- Individual tours, joint tours, and stops by activity purpose
  - Frequency
  - Composition
  - Participation
  - Scheduling
- Tour and trip destination choice
- Tour and trip mode choice
- Write trip matrices

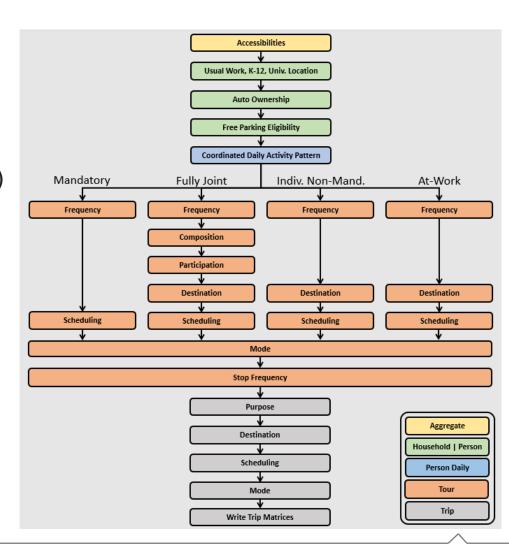

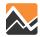

### **ABM Visualizer Data**

## Survey

 2017-2018 COG Regional Travel Survey (RTS) and 2018-2019 Maryland Travel Survey (MTS) data, processed in ActivitySim format

### Model

- Transferred SEMCOG ActivitySim implementation
  - SEMCOG survey was GPS adjusted
  - RTS/MTS data to be GPS adjusted in Phase 2
- Asserted size terms
- Uncalibrated, unvalidated
- No adjustments to any model constants

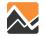

# **ABM Visualizer Demonstration...**

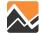

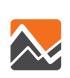

# **Phase 1 Model Development**

Ongoing Activities and Next Steps

## **Phase 1: Ongoing Activities**

- ActivitySim integration with Gen2 model components
  - Integration is 95% complete
  - Incorporating external transit demand
  - Adding exogenous auto demand
- Model estimation
  - Prepared estimation data bundle (EDB)
  - Estimating tour mode choice and tour destination choice models

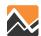

### **Choice Model Estimation**

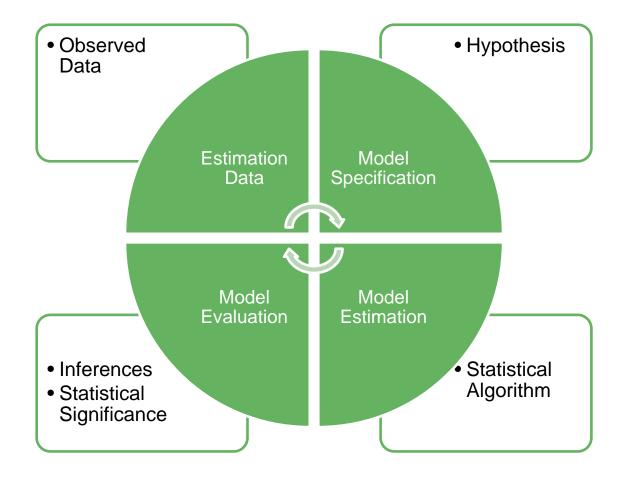

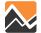

## **ActivitySim Estimation Mode Overview**

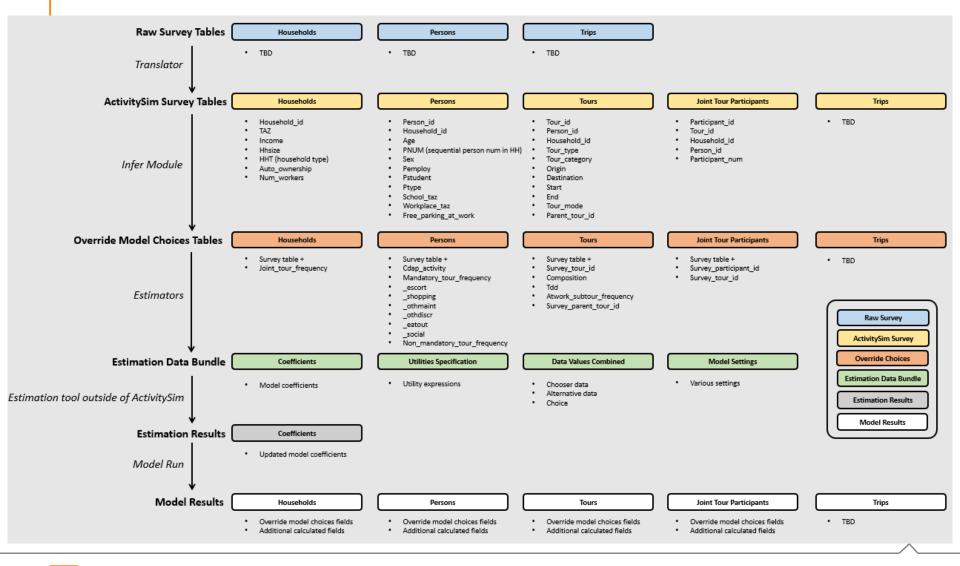

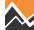

## **ActivitySim Model Estimation Process**

#### RTS/MTS Data

 Run Survey Processing Application (SPA) Tool

 Groups trips into tours, determines tour and trip modes and purposes

#### ActivitySim Survey Tables

- Jupyter Notebook
- Reformat SPA output to ActivitySim input
- Resolve data inconsistencies

# Estimation Data Bundle

Run
ActivitySim in
estimation
mode

### Estimate Model

- Update model specification
- Run estimation notebook, Larch, ALOGIT
- Generate model coefficients

#### Update Coefficients

- Run ActivitySim
- Verify model outputs

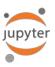

Jupyter Notebook: open-source web application that allows you to create and share documents that contain live code, equations, visualizations, and narrative text

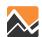

## Phase 1: Next Steps

- Model estimation and implementation
  - Tour destination choice
  - Tour mode choice
  - Implementation of revised coefficients
- Phase 1 Model calibration and validation
  - Calibrate ActivitySim to RTS/MTS data and on-board surveys
  - Validate Phase 1 model against observed traffic counts and transit ridership
- Sensitivity testing
  - Define sensitivity tests
  - Run three sensitivity tests
- Documentation

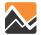

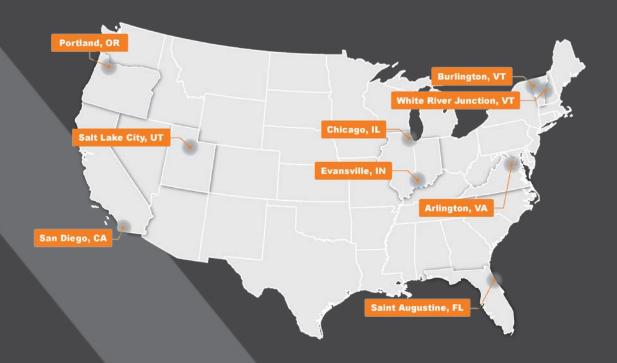

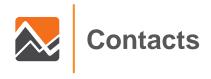

www.rsginc.com

#### Joel Freedman

Senior Director

Joel.Freedman@rsginc.com

#### **Binny Paul**

Advanced Forecasting Modeler

Binny.Mathewpaul@rsginc.com

## **Welcome Page**

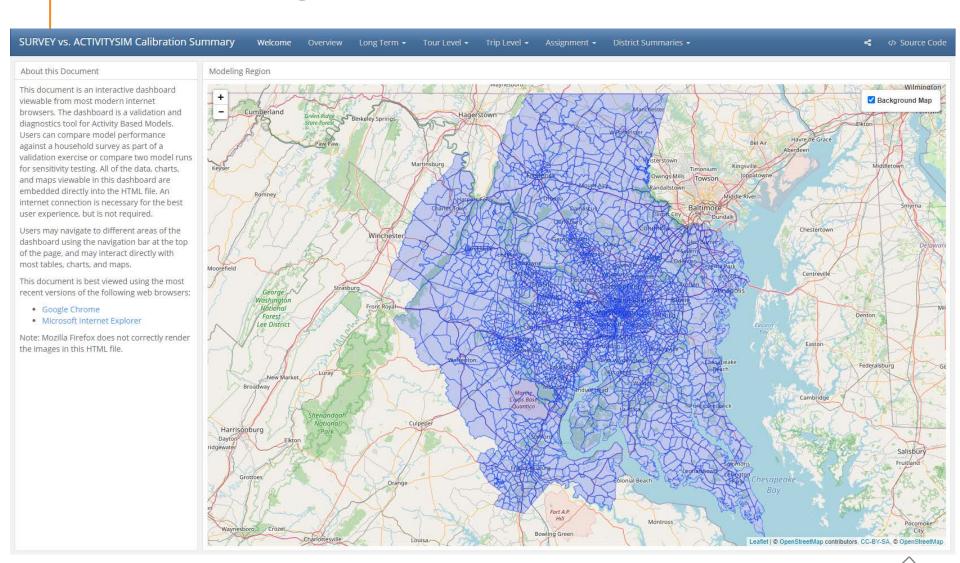

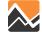

### **Overview**

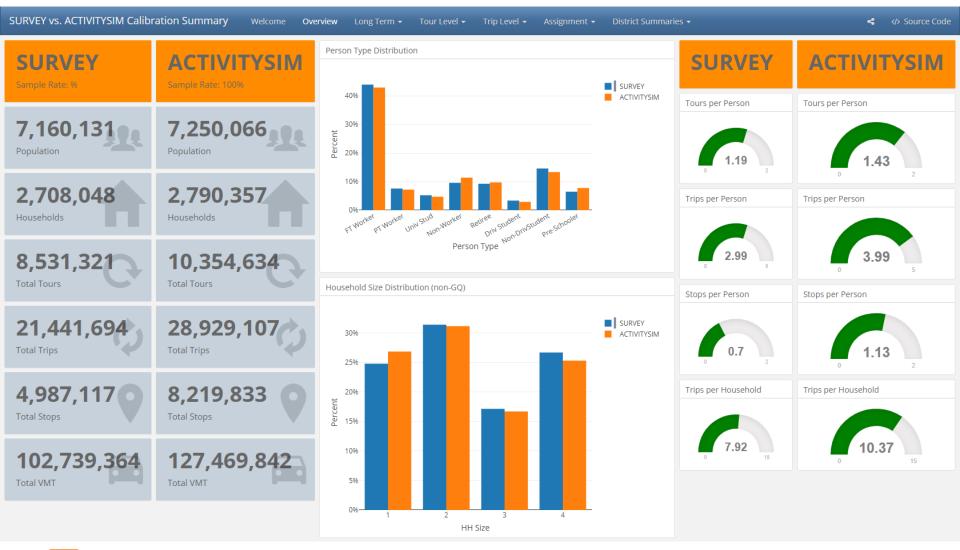

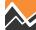

## **Long Term Models**

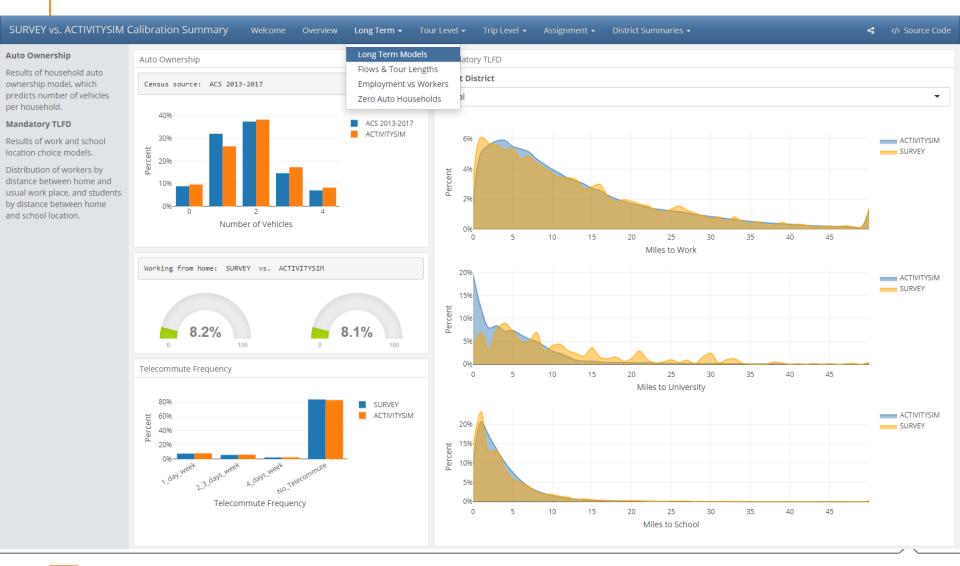

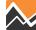

# **Employment vs Workers**

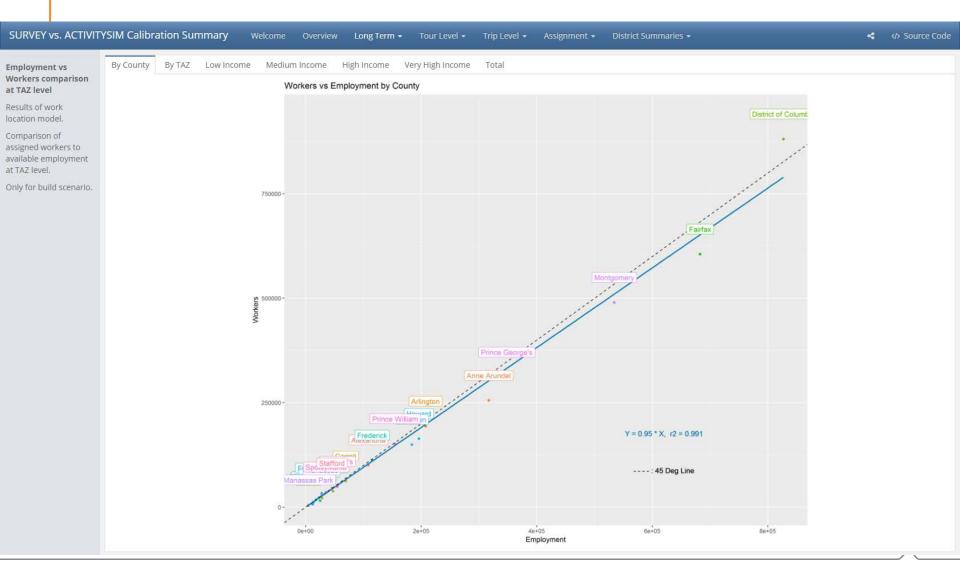

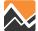

### **Tour Level**

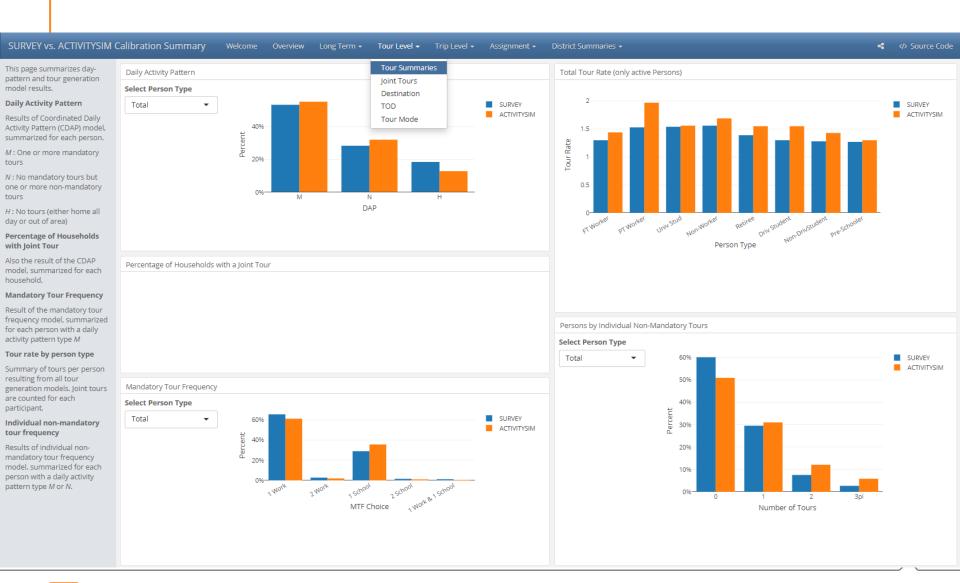

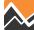

### **Joint Tours**

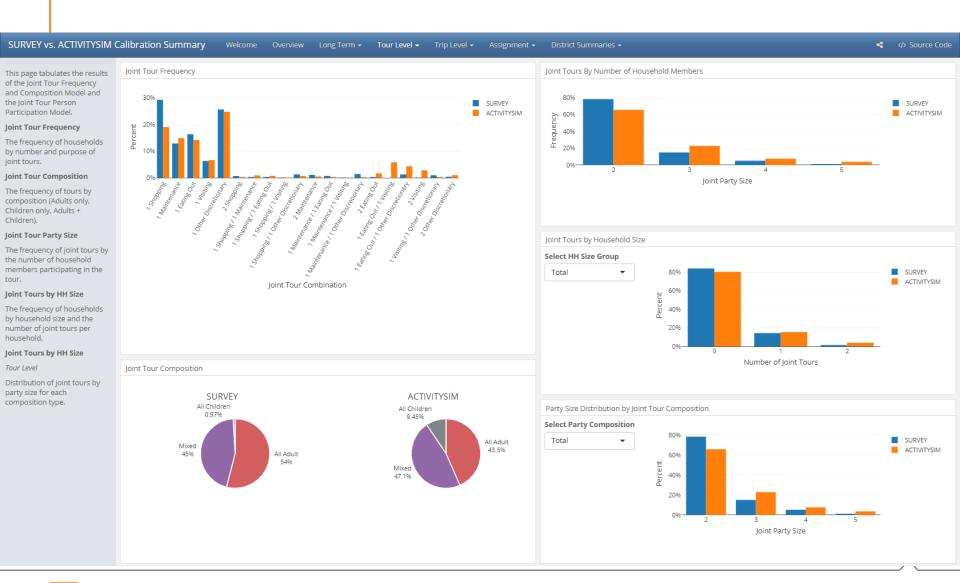

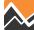

### **Tour Destination**

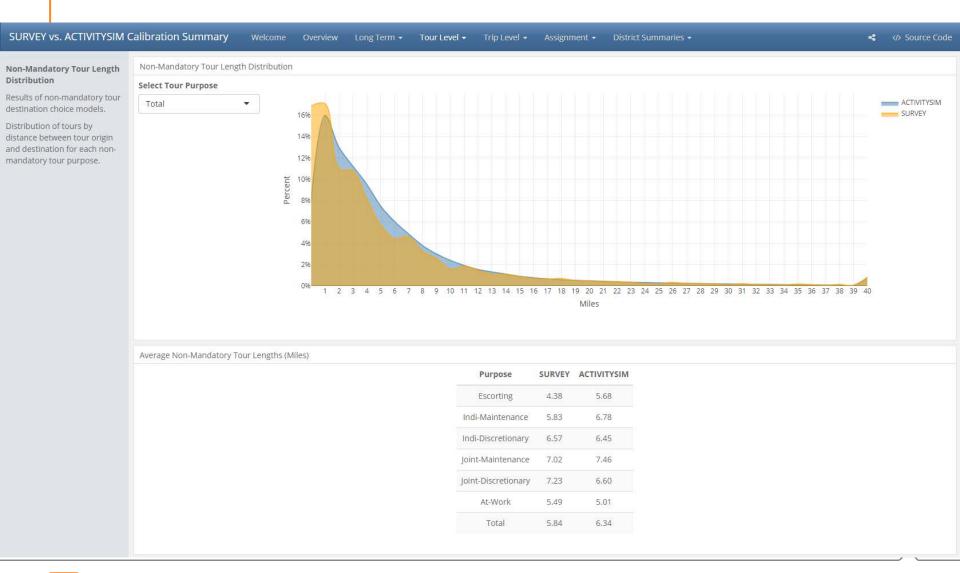

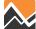

### **Tour TOD**

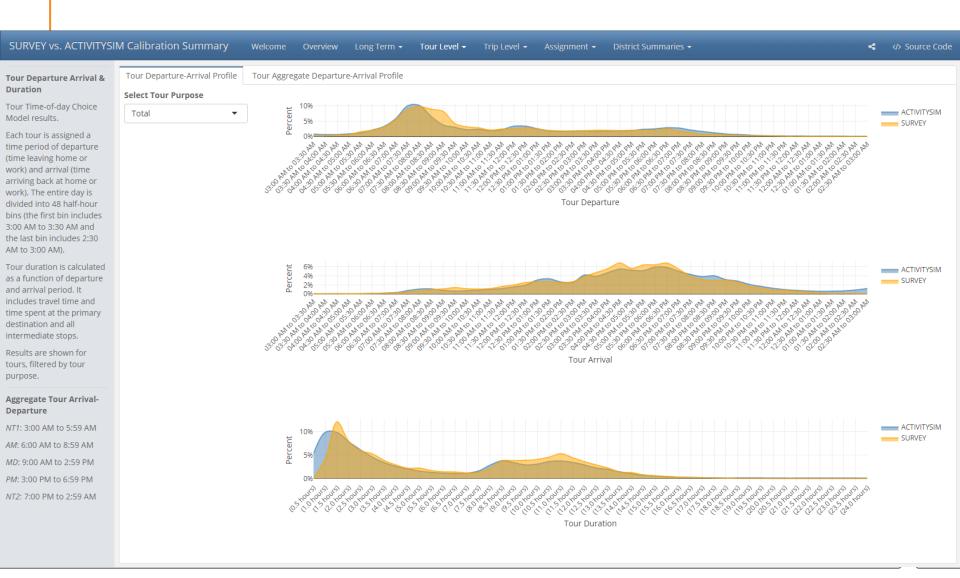

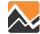

### **Tour Mode**

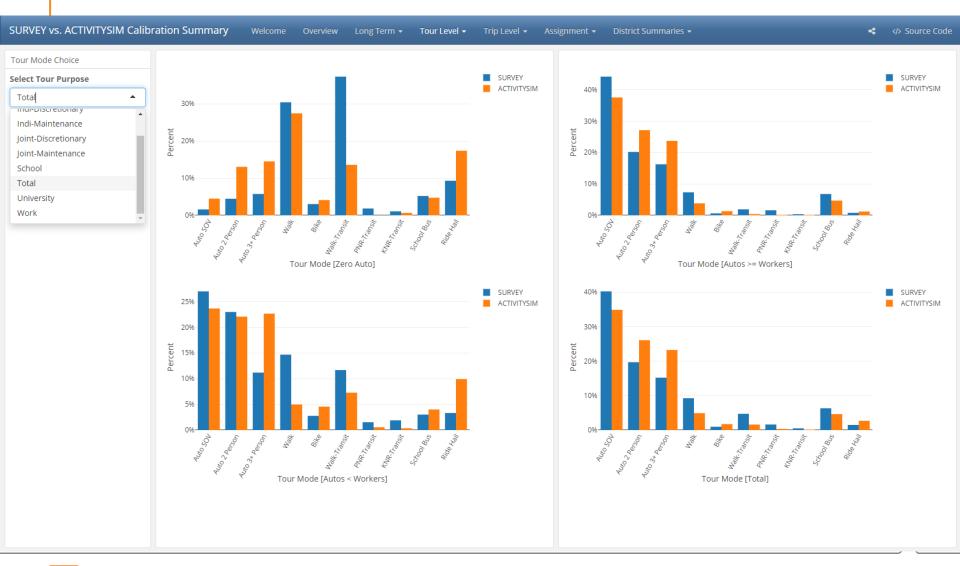

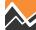

# **Trip Frequency**

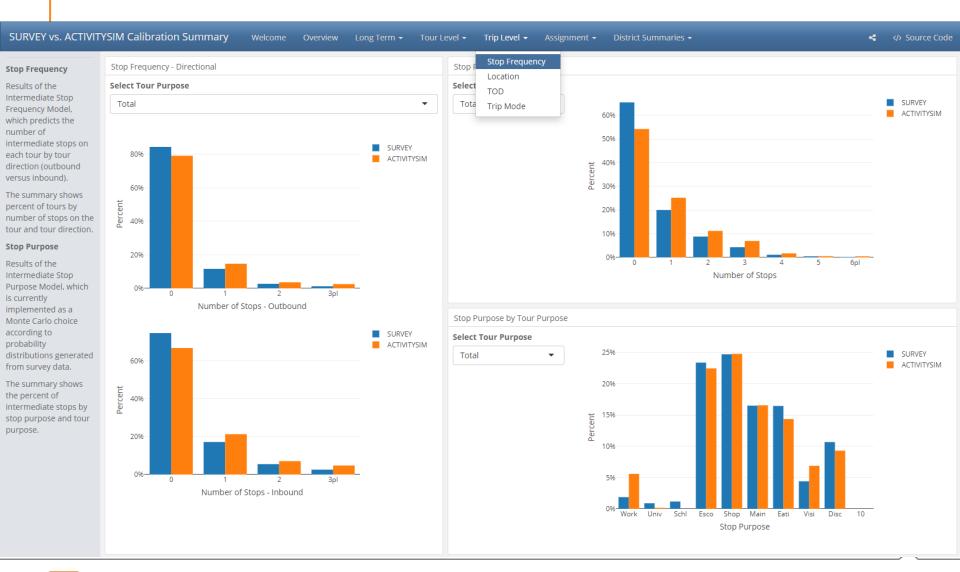

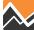

## **Stop Location**

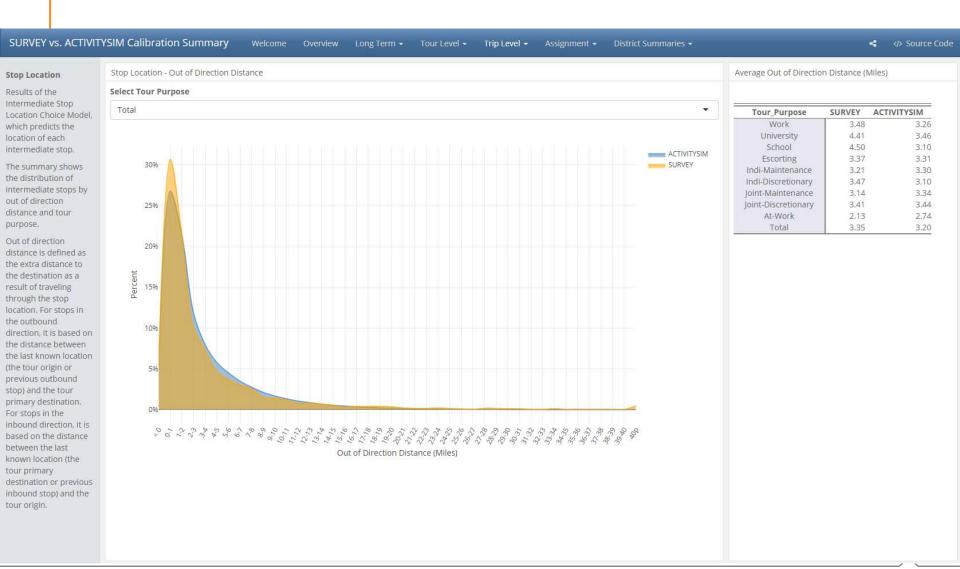

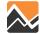